AD-784 322

BIBLIO AND BSCAN: A COMPUTERIZED SYSTEM FOR THE ENTRY, STORAGE, AND RETRIEVAL OF ANNOTATED BIBLIOGRAPHY. USER'S MANUAL

Gary A. Hill

University of Southern California

Prepared for:

Office of Naval Research

August 1974

**DISTRIBUTED BY:** 

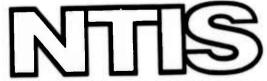

National Technical Information Service
U. S. DEPARTMENT OF COMMERCE
5285 Port Royal Road, Springfield Va. 22151

BIBLIO, BSCAN, Bibliography, entry, storage, retrieval, reference system, TSO

20. ABSTRACT (Continue on reverse side if necessary and identity by block number)

See following page.

Reproduced by NATIONAL TECHNICAL INFORMATION SERVICE U.S. Department of Commerce Springfield VA 22151

#### ABSTRACT

This paper discusses the two programs BIBLIO and BSCAN. These programs represent an in-house system which is utilized for the input, storage and retrieval of bibliographic reference material. Although some technical features are discussed, this report represents primarily a users manual which provides a detailed description of program steps and illustration of its use.

## **ABSTRACT**

This paper discusses the two programs BIBLIO and BSCAN. These programs represent an in-house system which is utilized for the input, storage and retrieval of bibliographic reference material. Although some technical features are discussed, this report represents primarily a users manual which provides a detailed description of program steps and illustration of its use.

the two programs utilized for the BSCAN BIBLIO and are of bibliographic reference retrieval and input, storage material.\* In general terms these programs represent a capability for an in-house reference system which is easily learned, operates at high-speed and incorporates design features to safeguard against the proliferation of user error. In technical terms these programs feature software which is highly interactive and TSO-like (Time Sharing Option). Both programs operate on a series of commands which permit the user to request the system to various operations on the bibliographic data. The principal feature of these programs however, is the manner in which they facilitate the recording and tracing of resource the use of subfiles and a relatively through unstructured input format for the bibliographic data.

Regarding the subfiles, both BIBLIO and BSCAN are designed for simultaneous operation on a number of subfiles. These subfiles may be structured on the basis of general research topics or they may be structured around individual users. This permits users to maintain a subfile for personal use reflecting special research interests while at the same time affording access to references on a wider range of research topics. This same rule applies to bibliographic entry-multiple users may enter data on both their personal subfiles and on those subfiles reserved for more general project-wide usage.

As for data entry and retrieval, these programs are essentially unstructured, the format being left to the user's discretion. The structure that does exist reflects certain conventions adopted for standardization of the reference citations. The important point is that users may structure the format of their subfiles according to their own needs.

The purpose of this paper is to explain the use of these programs and illustrate their specific application. The paper is divided into two sections. The first section discusses the general design of the program BIBLIO and specifies the exact procedures for its use. The second section mirrors the first except that here the discussion centers on the program BSCAN.

<sup>\*</sup>Note: These programs are written by Barry Zuckerman for use on the Threat Recognition and Analysis Project at the University of Southern California.

# SECTION I: BIBLIO Program

BIBLIO is the program used to enter and modify the bibliographic information on any one of a large number of subfiles. Relevant information for each reference is defined by six fields:

- 1) CITATION NUMBER
- 2) SEARCH CODES
- 3) AUTHOR
- 4) TITLE
- 5) PUBLISHING INFORMATION
- 6) CITATION ABSTRACT

The CITATION NUMBER identifies the subfile location and record number for each reference. Thus alol53 refers to a reference in subfile "al" whose record number is "0153."

The SEARCH CODE is a 70 character free format field which permits users to code each bibliographic entry according to any scheme they design. For example, the three-letter codes "res" and "fpp" are derived from a coding scheme which uses those three letter codes to indicate subjects pertaining to resource studies and foreign policy processes. These particular codes are user supplied and they may or may not be applicable across all subfiles. An example of one coding scheme is presented in Appendix A.

The AUTHOR field records the author, co-authors or editors of the reference.

The TITLE field records the title of the reference and differs from the other fields in that three lines may be used for entering title information if they are needed.

The PUBLISHING IMFORMATION field records the city, publisher and date of publication. It also permits entry on three lines if needed.

The CITATION ABSTRACT permits the user to enter 10 lines of annotation representing chapter headings, critiques, summaries of the reference, or any other information which the user considers important.

5

Although these fields are essentially free format, some project wide standardization is used where each field follows a specific format as new references are entered. The following discussion presents a facsimile of the program's output which illustrates the format and places it in the larger context of the program's operation. The output\*\* has been divided into numbered sections where each section is accompanied by a paragraph that provides commentary on the use and purpose of the specific step.

\*\*Note: Many of the statements on this facsimile output represent specific conventions associated with the University Computing Center at the University of Southern California and would therefore not be applicable at other installations.

The first step is to log-on to the system specifying the proper account number and password. The program will respond with the following message:

(1) TSOUU32 LOGON IN PROGRESS AT 10:08:08 ON AUGUST 14, 1974 TSO HOURS: (M-F)9-6, 7-10; SAT 10:30-19:30; SUM 10:30-18:30

READY

After the log-on, the user must access the package of catalogued procedures with the following message:

(2) userproc 'tscu003.kic05.clist'

The program response is:

READY

From this package the specific program BIBLIO is called out. In addition to identifying BIBLIO, the user must have a work space which is needed for the input of bibliographic references. This work space is then accessed by typing:

(3) biblio 'tsou003.kic05.biblio.work'

The program response is: BLOCK, SPACE OPERAND IGNORED FOR OLD DATA SET

I.R.R.I. INTERACTIVE BIBLIOGRAPHY PROMPTER

WOULD YOU LIKE TO RECEIVE FULL PROMPTING HESSAGES AND ADDITIONAL EXPLANATIONS THROUGHOUT YOUR TERMINAL SESSION?

(4) yes

At this point the user has the option of receiving full prompting as references are entered. Responding with "yes" produces the following explanation and instructions. (The program's format following a "no" response is explained in Steps 8-13.)

TO IMMEDIATELY CANCEL ANY COMMAND TYPE: STOPSTOP
THE PARTIALLY ENTERED INFORMATION WILL BE IGNORED.
THIS PROMPTER IS AN AID FOR THE PURPOSE OF BIBLIOGRAPHY DATA
ENTRY. THE PROMPTER OPERATES IN SIX MODES.
IDLE, LIAR, INPUT, CHANGE, DELETE, INITIALIZATION,

THE PROMPTER IS SAID. TO BE IN "IDLE" MODE WHEN IT IS NOT IN THE PROCESS OF ENTERING OR RETRIEVING DATA. WHEN UNDER CONTROL OF IDLE HODE, ONE MAY CHOOSE TO ENTER DATA, QUERY DATA PREVIOUSLY ENTERED, OF END THE CURRENT SESSION WITH THE PROMPTER

TO END A SESSION SIMPLY TYPE: END WHEN IN IDLE. THE CURRENT FILE WILL BE SAVED IN IT'S PRESENT CONDITION. TO ENTER DATA OR RETRIEVE DATA TYPE EITHER: INPUT LIST

ENTRY MODE OFFERS FULL OR PARTIAL PROMPTING MESSAGES WHILE THE USER ENTERS DATA. LIST MODE RETRIEVES DATA BY RELATIVE RECORD MUMBER OR I.D. NUMBER. LIST WILL ALSO LIST SECTIONS OF A FILE SEQUENTIALLY.

IDLE

Prior to entering new bibliographic records it is advisable to ascertain the citation number of the last entry. This is accomplished by typing the command "bottom." The machine responds with two pieces of information. In the case illustrated below, the user would know that the last entry in subfile "a1" is number "0150" and that this is record number 25 in the work space. The record number is important since the work space is limited to 25 records.

(5) bottom ID A10150, RECURD: 25 IDLE

> If the work space is full and the records in it have been checked and added to the subfile, the user types "init." This command erases the old records in the work space to permit additional entries. Since this is a critical step where a user may inadvertently erase a current work file, a message is printed cautioning the user against an accidental erasure.

(6a) init

CAUTION: INITIALIZATION DESTROYS ANY INFORMATION ENTERED AND INITIALIZE ONLY IF YOU PREVIOUSLY STORED ON THIS WORK FILE. HAVE PERFORMED AN UPDATE AND SUCCESSFULLY ADDED THE CONTENTS OF THIS WORK FILE. ENTER: INIT OR STOP

To proceed with the erasure, the user re-enters the command "init." (This is a PL/1 abbreviation for initialize).

(6b) init

INITIALIZATION COMPLETE

At this point the necessary work space has been cleared for new entries and the user must place the program in its input mode by typing:

(7) input

The program is now expecting data and it responds with a series of six questions which serve as prompters for the user. The first question is:

CITATION NUMBER

If full prompting has not been requested the symbol "C#" will appear rather than CITATION NUMBER. The user then types in the appropriate subfile and record number:

(8) a10163

The program responds with SEARCH CODES or CODES and the appropriate codes are entered (See Appendix A for sample list).

(9) SEARCH CODES con ffp nps

AUTHOR or A is then requested and the user responds in the format shown:

(10) AUTHOR
Bienen, Henry.

The program then responds with:

THE TITLE AND PUBLISHING INFORMATION FIELDS CONSIST OF THREE LINES EACH. THE LAST TWO OF WHICH MAY BE BLANK. IF SO, ENTER ONE BLANK WHEN PROMPTED FOR INPUT OF THOSE LINES,

(11) TITLE

KENYA: THE POLITICS OF PARTICIPATION AND CONTROL. TITLE

TITLE

If no prompting was requested then the program only responds with "T." If all three lines are not needed the "return" key is hit until "PUBLISHING INFO" or "P" is printed. Notice the format and spacing conventions used—these are not required, rather they are used only to achieve a modicum of standardization.

(12) PUBLISHING INFO
Princeton: Princeton University Press. 1974.
PUBLISHING INFO

PUBLISHING INFO

The final information requested is the "ABSTRACT CITATION" or "A." Ten lines, 70 characters wide, may be used for the abstract and a blank line is used to indicate the end of the abstract. All references do not necessarily have an abstract associated with them.

ABSTRACT INFORMATION HILL BE ENTERED NEXT. ENTER A BLANK LINE TO INDICATE THE END OF AN ABSTRACT, TEN LINES MAY BE USED.

(13) CITATION ABSTRACT

ENTRY COMPLETE

After entering the relevant bibliographic information in Steps 8-13, the user then proceeds with error correction. To correct an entry, the user types:

(14) change 7 /Dar/Bar Barnett, A.D. IDLE

In this example record #7 had the author's name incorrectly spelled as Darnett rather than Barnett. After the correction the machine responded with the corrected version. Any special character may be used to isolate the incorrect and correct version, in this example the character "/" was used. Also, the abbreviation "c" may be used instead of the full word "change" to effect the correction.

After the corrections are made the user lists the citations in the work file in order to make one final check. (Again the abbreviation"1" may by used instead of "list".) Presently only 10 records may be listed at one time therefore three separate list commands must be used to achieve the listing for the entire work file. The example illustrated below requests a listing for records #10-12.

(15) list 10 12

A10160 RECORD: 10 maw nbs nps fa7 74 Short, Philip. BANDA.

Boston: Routledge and Kegan Paul. 1974.

A10161 RECORD: 11 ken nps fa7 74 Bienen, Henry.

KENYA: THE POLITICS OF PARTICIPATION AND CONTROL.

Princeton: Princeton University Press.

A10162 RECORD: 12 con nps nbs fa7 74 Gauze, Rene.

THE POLITICS OF CONGO-BRAZZAVILLE.

1973. Stanford: Hoover Institution Press.

IDLE

After completing all the necessary corrections the contents of the work file must be saved before the merger to the appropriate subfile occurs. If the file is not saved, the user will have to re-enter all the data. As in the case of the use of "init" to clear the file, a caution is printed if the user inadvertently omits the save command. The program will also verify the save command.

(16) save SAVED IDLE

> To take the program out of the "IDLE" mode, the user types "end" and the program responds:

(17) end BIBLIOGRAPHY PROMPTER ENDING READY

The user is now ready to merge the work file with main subfile by typing in the message:

(18) haspbib tsou003.kic05.biblio.work

If this statement is accepted the program responds with:

SAVED
UTILITY DATA SET NOT FREED, IS NOT ALLOCATED
READY

To verify that the program is executing the user types the special character "\$"

(19a') \$
JOB 498 ZKIA1177 EXECUTING B REG= 120 TIME= 1 PRIO 6

This response indicates that the program is still executing--repeat the step.

(19b)

IEF4041 ZKIA1177 ENDED

JOB 498 ZKIA1177 OH PRINTER1 PRIO 11

JOB ZKIA1177 WAITING FOR WRITER- CLASS T - USE 'OUTPUT COMMAND'

READY

(20) output zkial177

This message indicates that the JOB has been completed and requests that the user type an 'OUTPUT COMMAND' (Step #20) which permits the user to verify that the job ran successfully by having the output printed on the terminal (T) rather than requiring verification by the hard copy produced at the computer center.

To determine if the merger was successful the program prints the following:

NUMBER OF RECORDS COPIED: TOTAL NUMBER OF RECORDS: NORMAL COMPLETION. 1320 1332

READY

In this example the message relates information that 1320 records were copied from the back-up tape (the master file) and that a total of 1332 records exist. This represents the combined total of the back-up tape and the 12 records in the work file. If 25 records had resided on the work file, the total number of records would have been 1345.

This completes the entry, correction and merger of 25 records, if more records are to be added the user merely repeats the steps beginning with #3 where biblio etc. is entered. If no additional entries are to be made, the user logs-off.

SECTION II: BSCAN Program

BSCAN is utilized to search and retrieve bibliographic references previously entered by BIBLIO. Retrievals are controlled by user specification of search criteria for five information fields—SUBFILE, SEARCH CODES, AUTHOR, TITLE, and keywords appearing in the ABSTRACT. These categories represent five of the six information fields defined by BIBLIO, the sixth field—PUBLISHING INFO—is not a search category in BSCAN. The user controls the scope of the search and retrieval operations through the use of two program options—"AND LOGIC" and a "COMPOUND SEARCH STRATEGY". Use of these options is explained in the following discussion.

This section adopts the same procedure utilized for the explanation of BIBLIO in Section I. Presented below is a facsimile of BSCAN output. This output is divided into numbered sections. Each section is given a more complete description in an accompanying paragraph.

- (1) TSOUUU1 LOGON IN PROGRESS AT 14:56:55 ON AUGUST 14, 1974 TSO HOURS: (M-F)9-6,7-10;SAT 10:30-19:30;SUN 10:30-18:30 READY
- (2) userproc 'tsou003.kic05.clist'
- (3) bscan

Steps 1 and 2, logon and userproc, are identical for both BIBLIO and BSCAN.
Step 3 is the message which calls out the specific program "bscan," here however, no work space is needed, as was the case for BIBLIO, since data are to be returned rather than entered.

After calling out "bscan," the program prints the following message which asks whether the user would like to have abstracts printed for each reference that is retrieved. "Yes" or "no" is the proper user response.

I.R.R.I BIBLIOGRAPHY

WOULD YOU LIKE ABSTRACTS PRINTED?

The user is now presented with a series of search options which will eventually define criteria for the program's retrieval of reference data. The first option is for subfile selection. As explained in

the example below, if no specific subfile is requested, the user enters a return. This in effect tells the program that ALL subfiles are to be searched. The alternate response is to specify a subfile in the example "t1" was designated in the example "t1"

ENTER A RETURN TO TERMINATE SUBFILE INPUT. ENTER SUBFILE.

(5) t1

The program now asks the user if the scope of the search is to be narrowed. A "yes" response requires the user to enter a second subfile and means that only references which exist in BOTH files will be retrieved. A "no" response does not preclude the user from entering a second subfile, it only means that references in EITHER file will be retrieved. If the user narrows the scope, i.e., specifies "yes" and then proceeds to terminate subfile input, the program prints the error message illustrated in Step 7, and requests entry for another subfile.

WILL YOU NARROW THE SCOPE OF THE SEARCH? (I.E. USE 'AND LOGIC') REPLY: YES OR NO

- (6) yes
  ENTER SUBFILE.
- (7) YOU HAVE JUST MADE A CARRIAGE RETURN WHICH IS INCONSISTENT WITH YOUR PREVIOUS REPLY AND HAVE THEREBY ASKED TO END SUBFILE SPECIFICATIONS WE WILL IGNORE THE LAST BLANK LINE YOU ENTERED. ENTER SUBFILE.

In this case the user must enter another subfile; if the user has inadvertently requested the scope to be narrowed the same subfile identified in Step 5 may be re-entered (with a "no" response to scope narrowing) to terminate subfile input as illustrated in Steps 8 and 9.

(8) t1
AND LOGIC STRING (YES OR NO)

(9) no ENTER SUBFILE.

After terminating the subfile input, the user repeats the same procedures for SEARCH CODES, AUTHOR, TITLE, and keywords appearing in ABSTRACTS. Again, it is not necessary to specify search criteria for and of these fields -- if no specification is entered all references are retrieved.

- (10) ENTER A RETURN TO TERMINATE SEARCH CODE INPUT. ENTER SEARCH CODE.
- (11) ENTER A RETURN TO TERMINATE AUTHOR INPUT. ENTER AUTHOR.
- (12) ENTER A RETURN TO TERMINATE TITLE INPUT. ENTER TITLE.
- (13) ENTER A RETURN TO TERMINATE ABSTRACT INPUT. ENTER ABSTRACT.

After the user specifies the search criteria for each of the information fields the program asks whether a compound search strategy is to be used.

WILL YOU USE A COMPOUND SEARCH? (14) yes

To illustrate the compound search strategy consider an example where the following search criteria have been specified:

SUBFILE: al
SEARCH CODE: res
AUTHUR: Doe
TITLE: Oil
ABSTRACT: embargo

If the compound search strategy is used BSCAN will only retrieve those references in subfile "al" on the subject of "resource studies" where someone named Doe has an entry with "oil" appearing in the title and the word "embargo" appearing in the abstract. This will probably result in one or two reference citations, if any, since each criteria must be met. If the compound search strategy is not used, the program will retrieve ALL references in subfile "al" since this criteria subsumes the remaining four. If subfile "al" had not been specified the program would search all subfiles and retrieve ANY reference on the subject "resource studies" and ANY reference with "Doe" as the author and ANY reference with the word "oil" appearing in its title and ANY reference with the word "embargo" appearing it its abstract.

If a "yes" response was given the program will ask the user which fields must co-occur in order to fulfill the criteria for retrieval. In the following example a compound search has been requested on three fields -- subfile, search code and author. The program proceeds through all combinations requesting information as to which fields must co-occur. The user may request a compound search on any or all fields.

ENTER YOUR CHOICE OF THE FOLLOWING FIELDS (SEARCH CODE AUTHOR)
WHICH HUST CO-OCCUR WITH SUBFILE INFORMATION
IN A GIVEN CITATION.

- (15) search code author
  ENTER YOUR CHOICE OF THE FOLLOWING FIELDS
  (SUBFILE AUTHOR)
  WHICH MUST CO-OCCUR WITH SEARCH CODE IMFORMATION IN
  IN A GIVEN CITATION.
- (16) author subfile
  ENTER YOUR CHOICE OF THE FOLLOWING FIELDS
  (SUBFILE SEARCH CODE)
  WHICH MUST CO-OCCUR WITH AUTHOR INFORMATION
  IN A GIVEN CITATION.
- (17) search code subfile

This completes all the necessary specification and the program now searches for the requested information and prints all the references which meet the user's specifications. If no references were found the program indicates the end of processing in the same manner as it would if references were found. This message is illustrated below.

(18) PROCESSING HAS REACHED THE EMD OF FILE.
WOULD YOU LIKE TO MAKE ANOTHER SEARCH OF THE
BIBLIOGRAPHY?

If no additional searches are requested the user enters "no" and logs-off. If additional searches are requested a "yes" is entered and the procedure is repeated starting with Step 4.

### Appendix A

## Sample List of Search Codes

```
AID, FOREIGN
AIR POWER
aid
air
        ALLIANCES
ali
        ANNALS
chr
        AREA STUDIES
are
        ARMS CONTROL
dis
        ARMS RACES
arr
        ARMS SALES
ams
        ARMS TRAFFIC AND TRADE
ams
        ATTENTION STUDIES
att
        ATTENTIVENESS AS ATTRIBUTE
att
        ATTITUDES
opi
         BARGAINING
brg
         BEHAVIOR, POLITICAL
beh
         BIBLIOGRAPHIES
bib
         BIOGRAPHIES, NATIONAL LEADERS
nbs
         BIOLOGICAL WEAPONS
wep
         BUREAUCRATIC ASPECTS OF FOREIGN AND DEFENSE POLICY
buc
         CHANGE
chg
         CHEMICAL MEAPONS
wep
         CHRONOLOGIES
chr
         CIVIL WARS
cwa
         COALITIONS
coa
         COLLECTIVE SECURITY ARRANGEMENTS
cls
         COLONIALISM
cny
         COMMITMENTS STUDIES
ali
         COMMUNICATIONS, INTERNATIONAL
com
         COMMODITY STUDIES
cst
         CONFLICT MANAGEMENT
 icm
         CONFLICT RESOLUTION
 cnf
         CONFLICT STUDIES
 cnf
         CONTENT ANALYSIS
 cta
         COUNTER-INSURGENCY
 isg
         CRISIS
 cri
         CULTURE
 cu l
         CYBERNETICS
 cyb
         DEFENSE POLICIES
 dep
         DEVELOPMENT ADMINISTRATION
 dva
         DEVELOPMENT POLICY, SPECIFIC, SUBSTANCE OF
 dev
```

### PAGE 2

```
DIPLOMATIC HISTORY
dih
        DIPLOMATIC ORGANIZATION
dio
        DIPLOMATIC TRADITIONS
dio
dis
        DISARMAMENT
        ECOLOGICAL HODELS
sep
        ECOLOGY/ENVIRONMENT
eco
        ECONOMIC SANCTIONS AND OTHER NEGATIVE SANCTIONS
esa
        ELITE ATTITUDES AND OPINIONS
eli
        ELITES
eli
        ENVIRONMENT
eco
        ESCALATIONS
arr
        ESPIGNAGE
esp
        EVENT STUDIES
evt
        FINANCE, INTERNATIONAL
fat
        FORECASTING
fct
        FOREIGN AID
aid
        FOREIGN AFFAIRS, MEDIA
pre
        FOREIGN ASSISTANCE
aid
        FOREIGN LIVESTMENT
foi
        FOREIGN POLICY ANALYSIS
fpa
        FOREIGN POLICY OPINION SURVEYS
fpo
         FOREIGN POLICY PROCESS
fpp
         FUTURISI
fut
fut
         FUTURES
         GENERAL SYSTEMS, LITERATURE AND COMCEPTS
gst
         GEOGRAPHY
geo
         GEOGRAPHICAL ASPECTS OF INTERNATIONAL RELATIONS
geo
         GUERRILLAS
 isg
         IDEOLOGICAL ASPECTS OF INTERMATIONAL RELATIONS
 i de
         II-PERTALISIA
 imp
         INFLUENCE
 inf
         INFORGATION SYSTEMS AND MANAGEMENT
 isy
         THEORY
 ift
         INSURGENCY
 isg
         INTELLIGENCE
 int
         INTERACTION IN INTERNATIONAL RELATIONS
 evt
         INTERMATIONAL COMPUNICATION
 com
         INTERNATIONAL LAW IN GENERAL
 law
         INTERNATIONAL MOMETARY SYSTEM
 ims
         INTERNATIONAL ORGANIZATION
 ino
         INTERNATIONAL RELATIONS FIELD GENERAL
 irs
         INTERNATIONAL RELATIONS THEORY,
 irt
          INTERNATIONAL TRADE AND FINANCE
 fat
          ISOLATIONISM
 iso
 1dr
          LEADERSHIP
```

```
LEGITII ACY
leg
        LIMITED WAR
1 im
        HEDIATION
i cm
        HILITARY ALLIANCES,
                               SPECIFIC
mia
        HILITARY ASPECTS OF INTERNATIONAL RELATIONS
mi 1
        MILITARY ASSISTANCE,
                                SPECIFIC
mis
        HILITARY BUDGETS AND FINANCES
mib
        MILITARY-CIVIL RELATIONS
mic
        MILITARY HISTORIES
mi h
        MILITARY ORGANIZATION AND MANAGEMENT
mio
        MILITARY POLICY
mi 1
        MILITARY REGIMES AND POLITICS
mir
        MINORITIES
ref
                  ECOLOGICAL, POLITICAL, SOCIAL
        MODELS,
sep
        MODELS
mod
        MULTINATIONAL CORPORATIONS,
                                        BUSINESS
mu 1
        NATIONAL ATTRIBUTES
ste
         HATIOHAL CHARACTER
ste
        NATIONAL DEVELOPMENT
dev
         NATIONAL ECOHORIC STUDIES
nes
         NATIONAL IMAGES
ste
         NATIONAL LEADERS, BIOGRAPHY
nbs
                                       PARTIES
         NATIONAL POLITICAL GROUPS,
nps
         NATIONAL STEREOTYPES
ste
         NATIONALISI
ntn
         HATIVISH
ntn
         HEGUTIATIOMS
neg
         NEO-COLOIII ALI SII
nco
         NEUTRALISI
neu
         NON-ALIGNMENT
neu
         HON-GOVERNMENTAL FOREIGN POLICY ACTIONS
pfp
         HON-GOVERNMENT ORGANIZATION
ngo
         NON-VIOLENCE
 pac
         NUCLEAR WEAPONS
 nuc
         OPINIONS
 opi
         PACIFISM
 pac
         PEACE
 pec
         PEACEKEEPING
 i cm
 prc
         PERCEPTIONS
         PERSUASION
 inf
         POLICY RESEARCH
 psr
         POLICY SCIENCES
 psr
         POLITICAL BEHAVIOR IN GENERAL
 beh
         POLITICAL MODELS
 sep
         POPULATION AND INTERNATIONAL RELATIONS
 pop
         PREDICTION
 prd
```

### PAGE 4

```
PRESS AND OTHER MEDIA IN FOREIGN AFFAIRS
pre
        PROPOGANDA
prp
        PSYCHOLOGICAL ASPECTS OR APPROACH TO LITTERLATIONAL R
psy
        PUBLIC OPINION, DATA, SURVEYS, THEORY OR
puo
        RACE AND INTERNATIONAL RELATIONS
rac
        RECOGNITION
rcg
ref
        REFUGEES
        REGIONAL INTEGRATION
reg
reo
        REGIONAL ORGANIZATIONS
        RESOURCE STUDIES
res
        REVOLUTION.
rev
        SANCTIONS, MEGATIVE AND OTHER ECONOLIC
esa
sap
        SEA POWER
cls
        SECURITY, CULLECTIVE
cul
        SOCIAL CHAILGE
SCC
        SUCIAL COLTROL
sep
        SOCIAL HODELS
SOC SCI SOCIAL SCIENCE
SOC PSY SOCIAL PSYCHOLOGY
geo
        SPACE AND POWER
esp
        SPIES
ste
        STEREOTYPES, NATIONAL
lim
        SUB-TOTAL MAR
puo
        SURVEYS
SYS
        SYSTE
        TECHNOLOGY AND INTERMATIONAL RELATIONS
tec
trt
        THREAT
tdh
        TOUR D'HORIZON
        THEORY OF PUBLIC OPINION, DATA, SURVEYS
puo
fat
        TRADE, HITERHATIONAL
wat
        WAR TERMINATIONS
woh
        WORLD HEALTH ALD WELFARE
tdh
        WORLD SURVEYS
```